How to modify your registration.

1. Go to the registration page, click register,

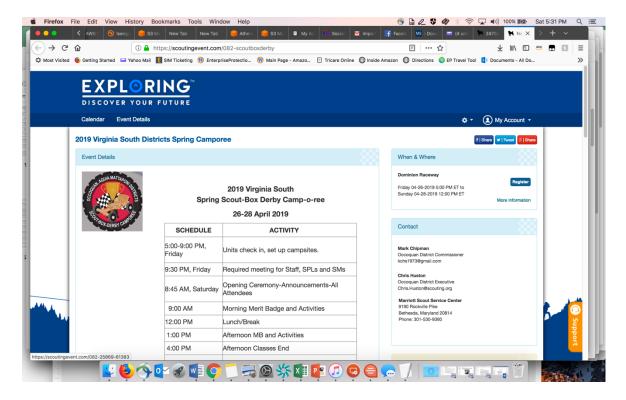

2. Click the gear on the top right, then click lookup registration,

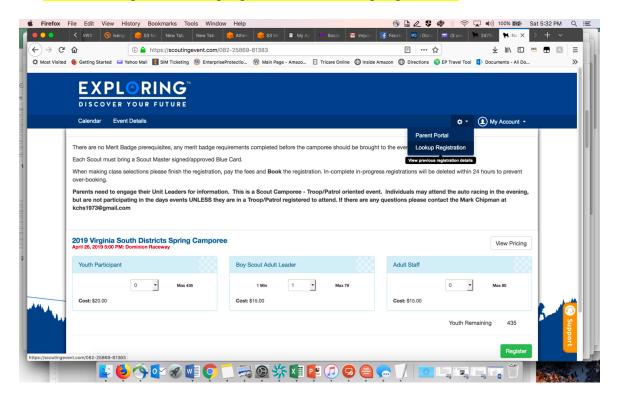

3. Enter the email address and registration number used to and you should be able to add/modify the registration.

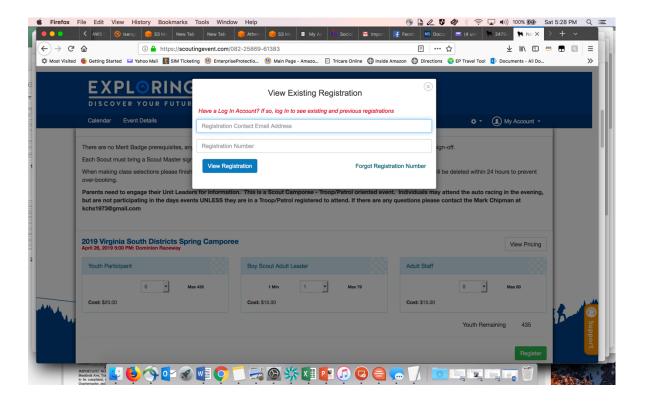